## **Hướng dẫn truy cập trang báo cáo thực hiện Luật Cán bộ Công chức và Luật Viên chức**

**Bước 1:** Mở trình duyệt web, truy cập trang web có địa chỉ: http://mail.google.com để đăng nhập vào tài khoản email củaGoogle. Tài khoản email của Google mà Quý cơ quan thông báo với Bộ Nội vụ mới được quyền truy cập file báo cáo.

**Bước 2:** Thực hiện 1 trong 2 cách sau:

*Cách 1:* Từ trình duyệt web, truy cập vào đường link: https://baocao.page.link/truycap

*Cách 2:* Truy cập bằng cách quét mã QR code sau:

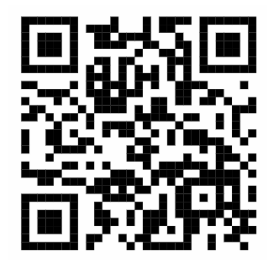

Sau khi truy cập link sẽ hiển thị giao diện trang web như hình dưới

Báo cáo việc thực hiện Luật CBCC và Luật VC

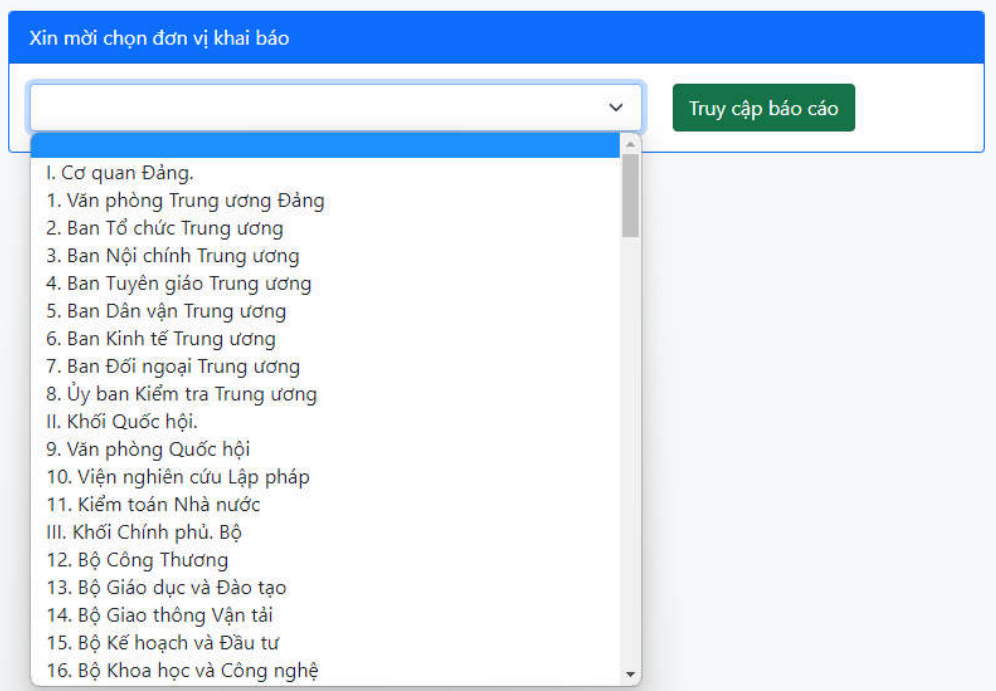

**Bước 3:** Thực hiện các bước để truy cập trang báo cáo

- Lựa chọn đơn vị khai báo

- Click vào nút "Truy cập báo cáo"

Sau khi click vào nút "Truy cập báo cáo" sẽ hiển thị trang Google Sheet để Quý cơ quan thực hiện việc báo cáo số liệu.Giao diện cập nhật số liệu được hiển thị như hình bên dưới

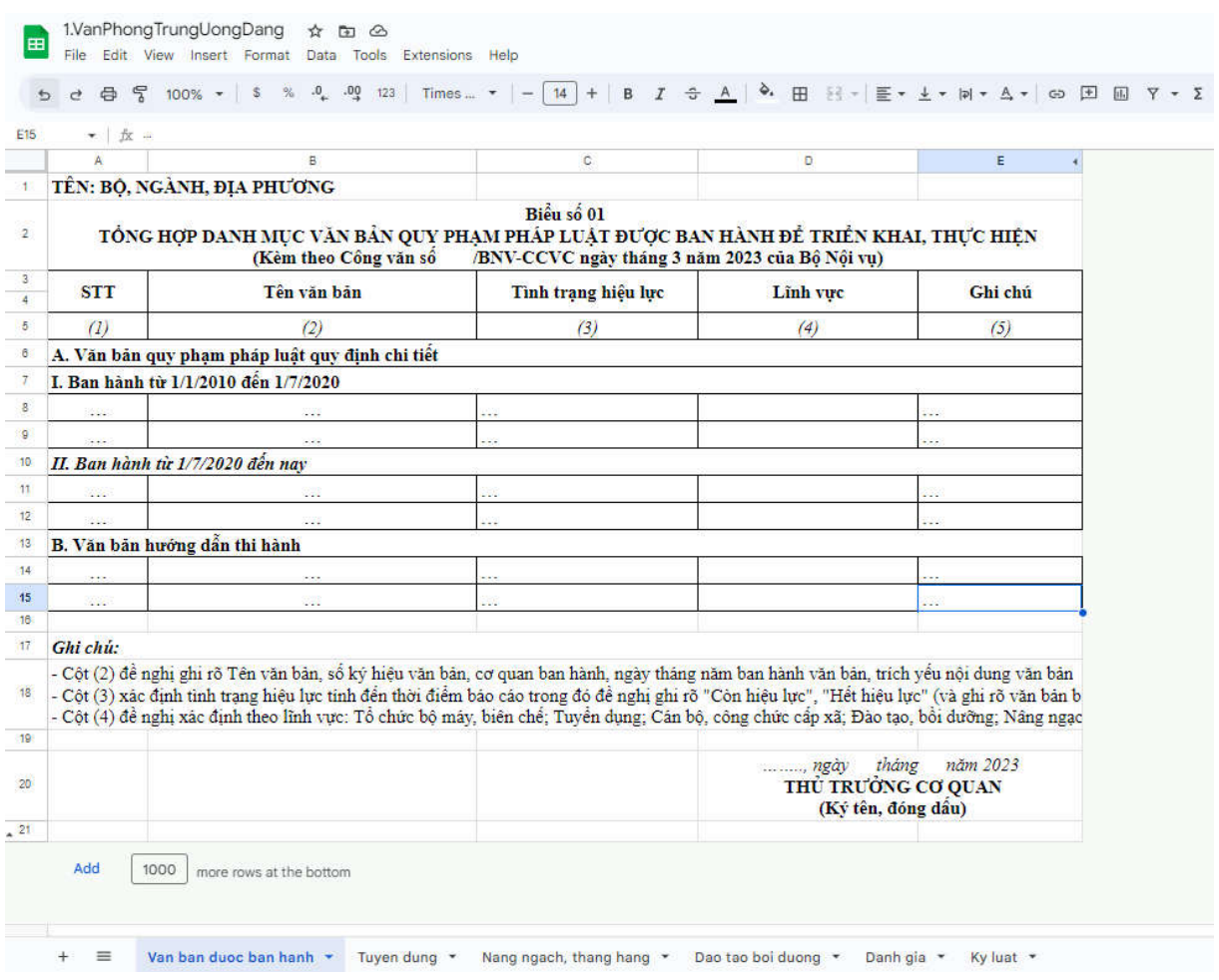